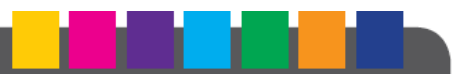

# Abel

## **DES SOLUTIONS<br>POUR LES COLLECTIVITÉS<br>ET LES ASSOCIATIONS**

#### **ABELIUM COLLECTIVITÉS**

44, rue du Grand-Jardin - 35 400 Saint-Malo Tél. 0825 281 825 - Fax: 0825 281 826 Mail: contact@abelium-collectivites.fr Support technique : 0825 283 825<br>www.abelium-collectivites.fr

#### FICHE THEMATIQUE D'UTILISATION

### **Domino**

La base de données commune pour la gestion des dossiers enfants, familles et adultes

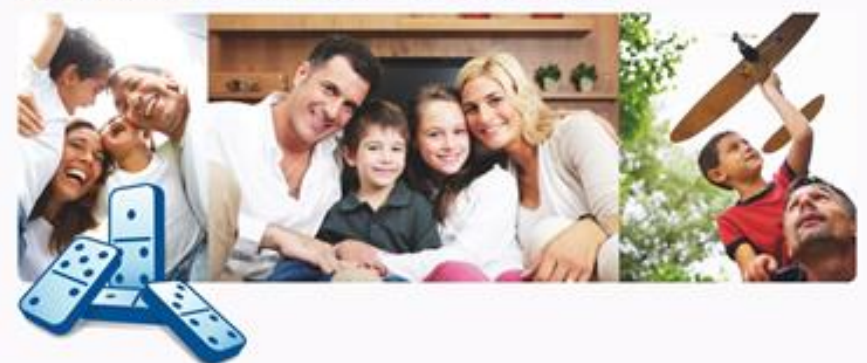

#### Vider le cache de votre navigateur

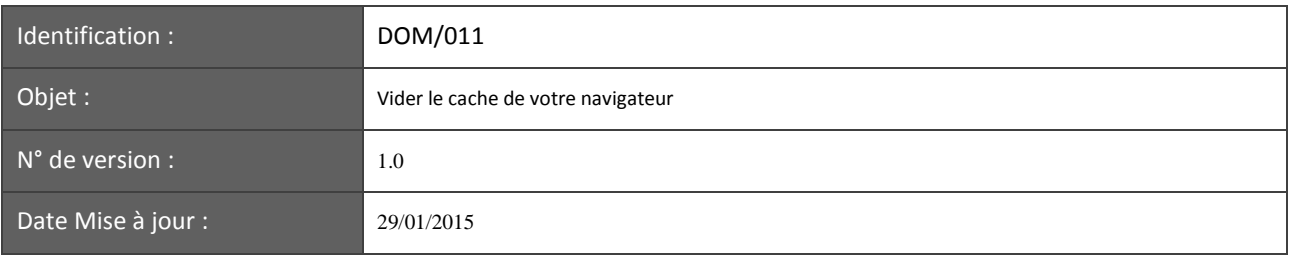

Pour vider le cache de votre navigateur :

1). Quittez le module en cours d'utilisation

en appuyant sur le bouton

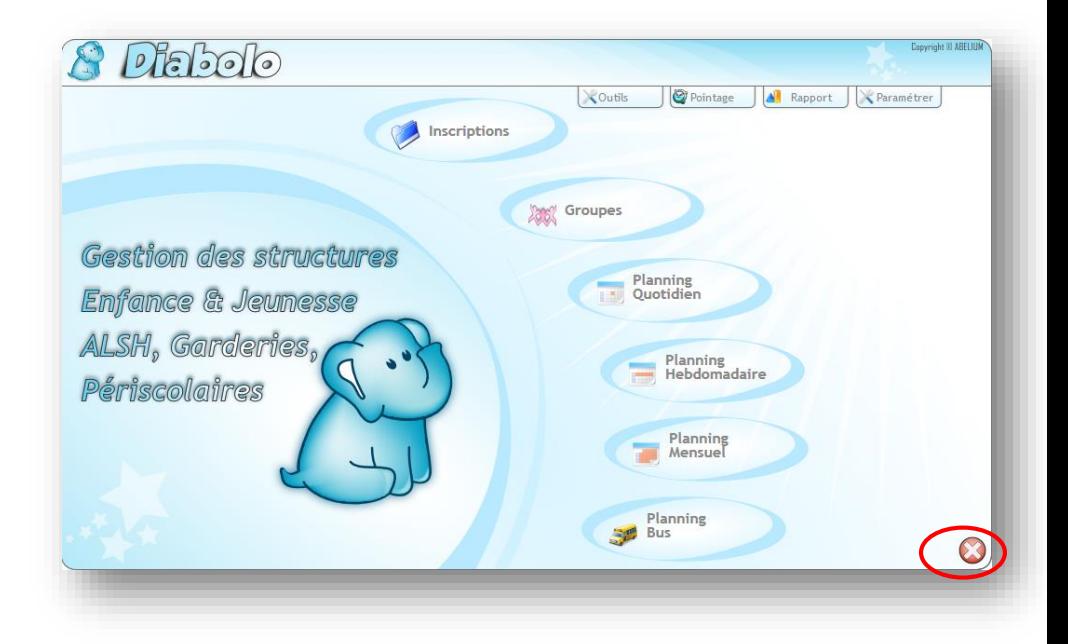

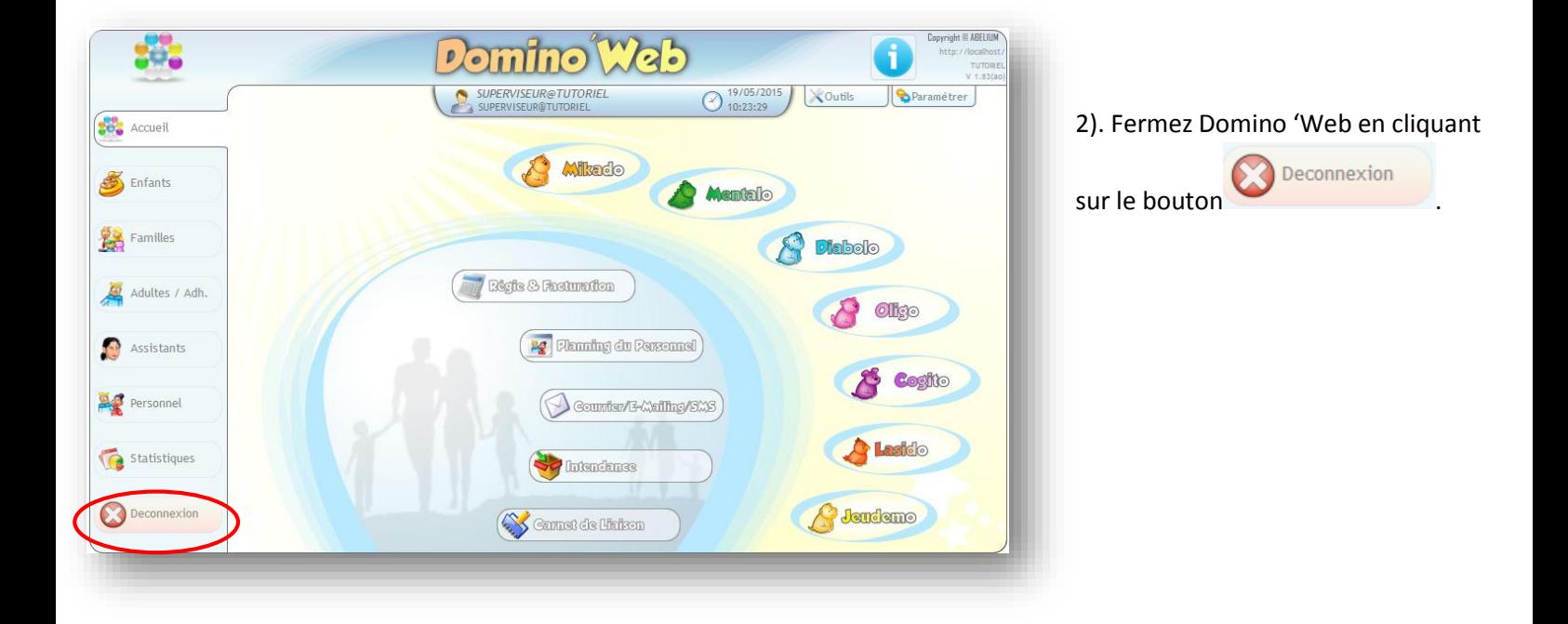

**ABELIUM COLLECTIVITES** – 44 rue du grand jardin – 35400 SAINT MALO – Tél. : 0825 281 825 / contact@abelium-collectivites.fr / www.abelium-collectivites.fr – Page 2<br>Decimentation et theoregabiles non contractuelles is scri es de ses produits sans préavis, afin de leur a

3). Cliquez sur le bouton  $\equiv$ (option « Menu » en haut à droite de votre écran).

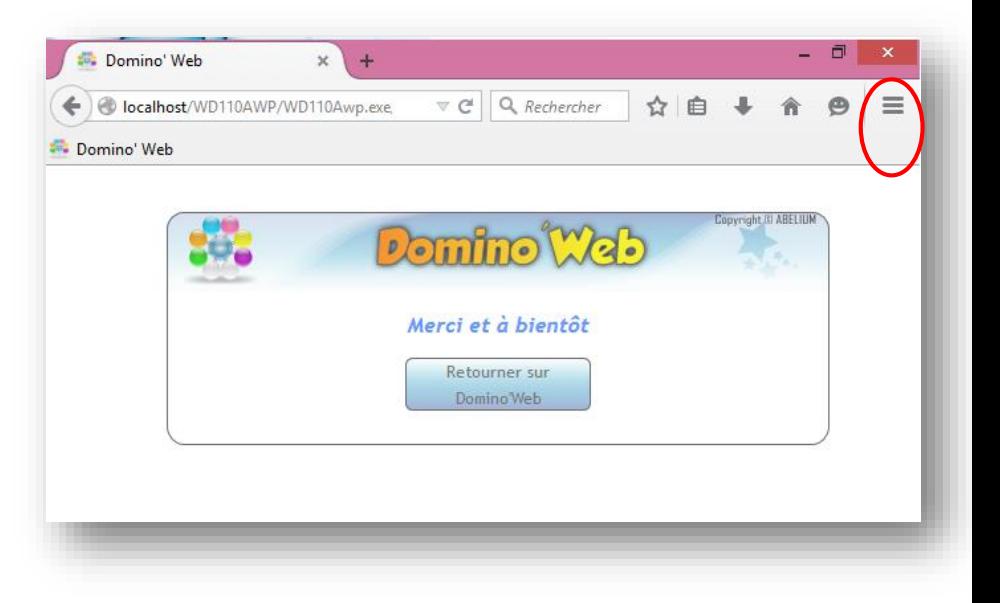

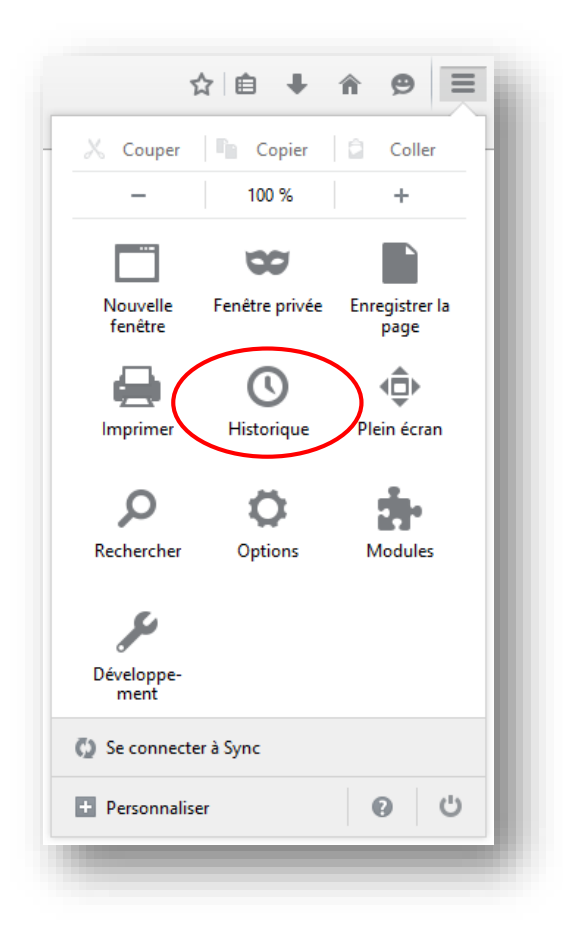

3). Cliquez sur « Historique » dans le menu qui s'affiche.

4). Sélectionnez l'option « Effacer l'historique récent ».

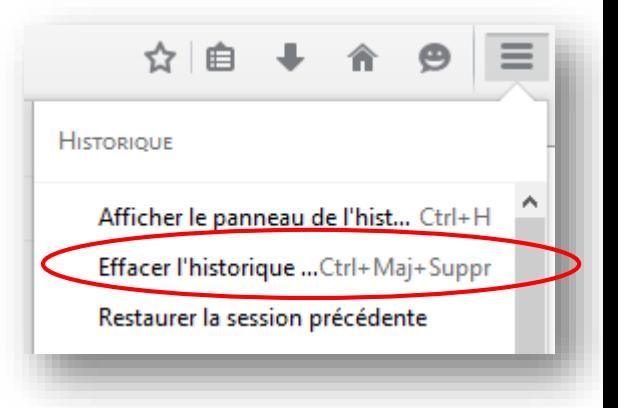

**ABELIUM COLLECTIVITES** – 44 rue du grand jardin – 35400 SAINT MALO – Tél. : 0825 281 825 / contact@abelium-collectivites.fr / www.abelium-collectivites.fr – Page 3<br>Decimentation et theoregabiles non contractuelles is scri es de ses produits sans préavis, afin de le

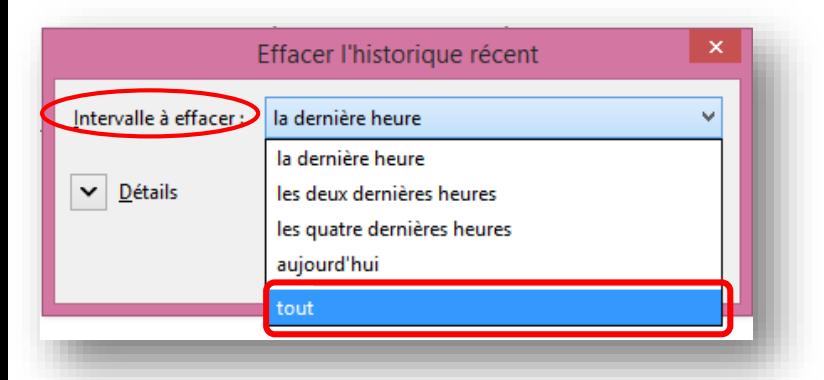

5). Dans la liste déroulante du champ « Intervalle à effacer », choisissez la ligne « tout ».

6). Dans la zone « Détails » ne cochez que la case de Cache

7). Cliquez sur le bouton **Effacer maintenant**. Le cache de votre ordinateur est alors vidé.

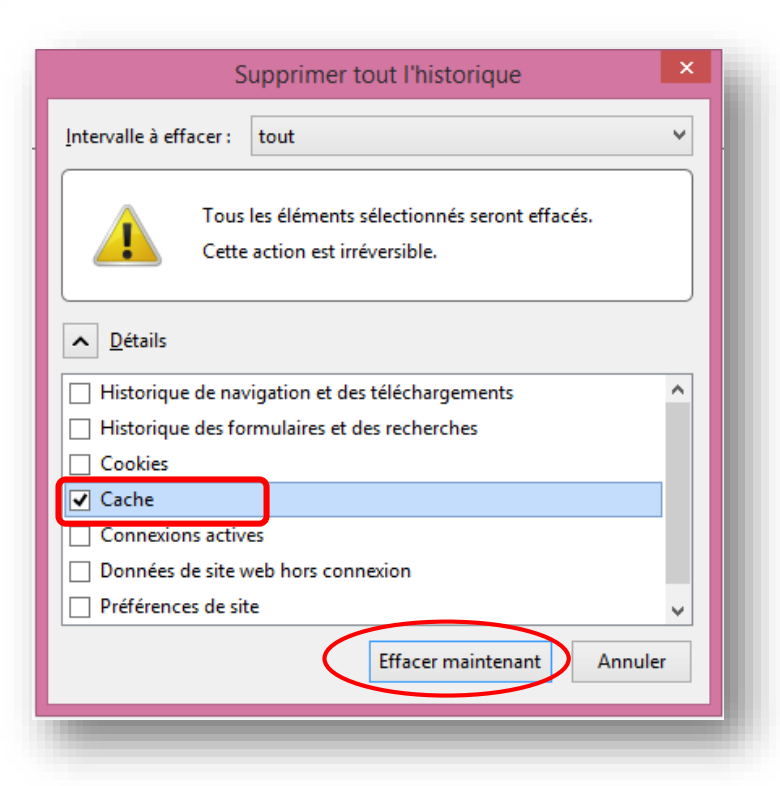

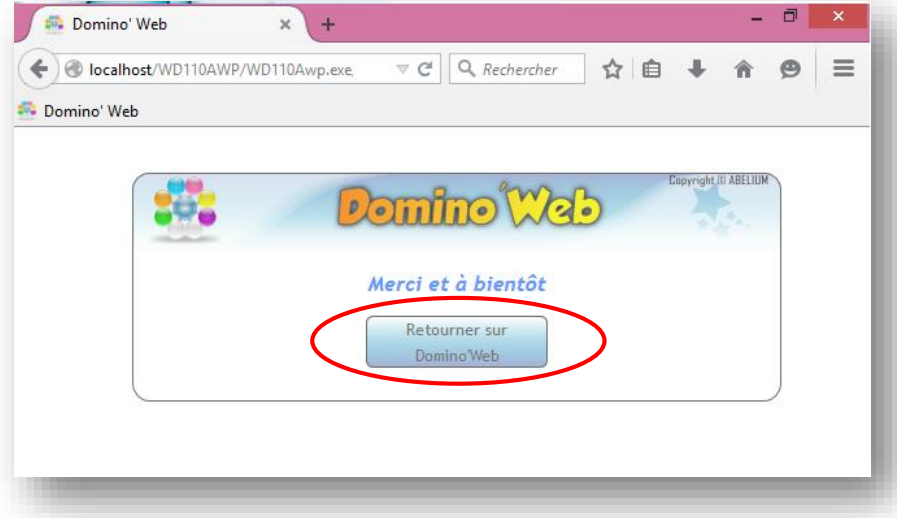

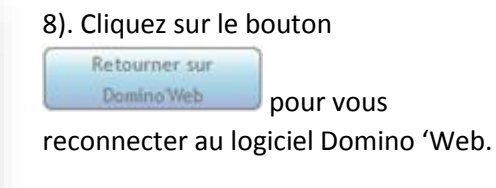

**ABELIUM COLLECTIVITES** – 44 rue du grand jardin – 35400 SAINT MALO – Tél. : 0825 281 825 / contact@abelium-collectivites.fr / www.abelium-collectivites.fr – Page 4 es de ses produits sans préavis, afin de le